# **Using DDT**

### **Debugging programs with DDT**

**Peter Towers** 

**HPC Systems Section** 

Peter.Towers@ecmwf.int

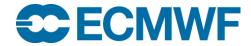

### Allinea DDT

- DDT is a very popular interactive debugger
  - Developed by Allinea Software in the UK
  - Modern graphical user interface
  - Highly scalable to large numbers of tasks/threads
- Cray provide a 2048 task licence
  - No limit to threads per task
  - Support from Cray backed up by Allinea
- Version 4.2.1 (default) and 5.0.1 installed
  - Version 5 also called Allinea Forge
  - Version 6 will be available from Cray later this year
- Version 4.2.2 also available on the latest desktops
  - Uses the same licence

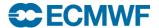

### **DDT** Features

- Examine sources
- Set breakpoints
  - Pause at a line of source
  - Conditional breakpoints supported
- Examine variables, Fortran modules, stack
- Set tracepoints
  - Output values of variables at a line without pausing
- Set watchpoints
  - Pause when a variable changes value

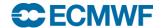

### **DDT** Features

- Step through execution line by line
  - Step to the next line or into a function
  - Step over a line
  - Step out of a function
- Catch signals
  - Segmentation violations
  - Floating point exceptions
- Track and debug memory usage
  - Record all memory allocations
  - Find memory overwrites
- Examine message queues
- ..........

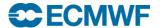

### Compilation

- DDT uses the GNU Debugger (GDB) under the covers
- Compile with symbolic debug information turned on
- With CCE use
  - -g for debug info and no optimisation
  - -G1 or -G2 for debug info with optimisation
- With Intel use
  - -g for debug info

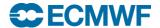

## Launching DDT in batch

export DISPLAY=<your workstation>:0.0

module load ddt/5.0.1.3\_42607

ddt -n? -mpiargs 'more aprun args' a.out

For example

ddt -n 4 -mpiargs '-N 4 -ss -cc cpu -d 6' a.out

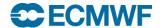

### Simple Job Script

```
#!/bin/ksh
#PBS -q np
#PBS -N ddtdemo
#PBS -j oe
#PBS -o job.out
#PBS -I EC total tasks=4
#PBS -I EC_threads_per_task=6
#PBS -I EC_hyperthreads=1
#PBS -I walltime=00:60:00
cd $HOME/Debug
module load ddt
export DISPLAY=juliet:0.0
export OMP_NUM_THREADS=6
ddt -n 4 -mpiargs '-ss -cc cpu -N 4 -d 6' ./hello_mpi
```

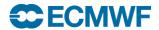

### Live Demo Using IFS

- TL159 running on 1 node
  - Initially with 4 tasks x 6 threads
  - Then with 24 tasks x 1 thread
- Latest RAPS14 benchmark code (CY41R2)
- Run in batch
- Selected screen shots from DDT follow in the presentation material
- Now for the live demo......

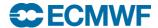

#### Before launching executable

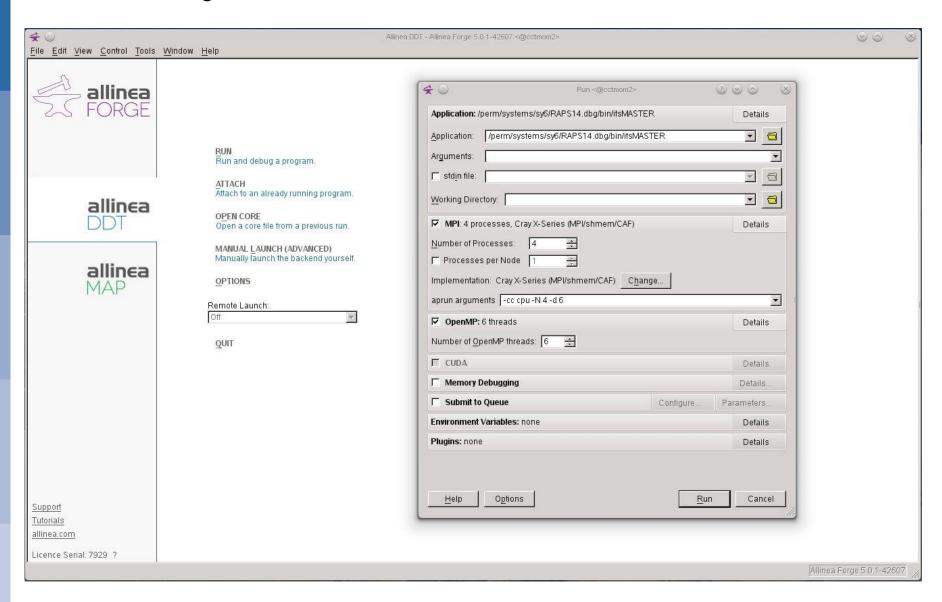

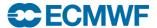

#### Paused after MPI\_INIT

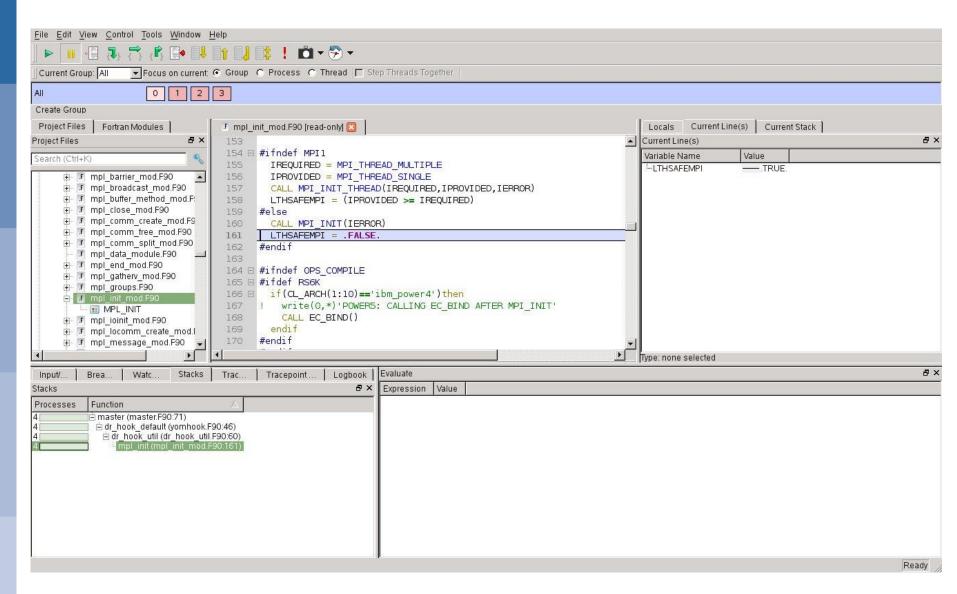

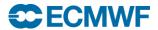

#### After selecting cnt4.F90 and setting a breakpoint at line 505

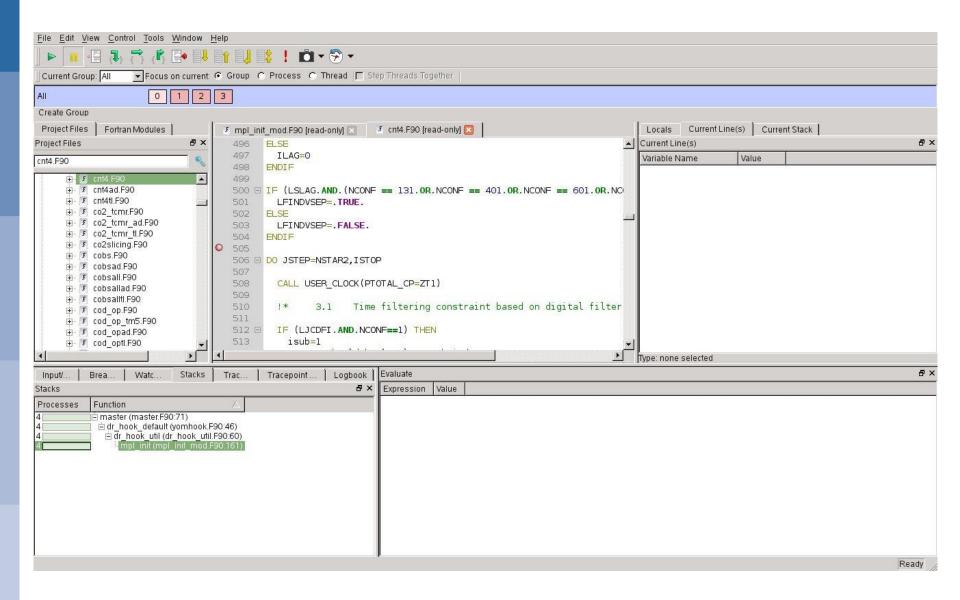

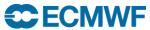

#### Hitting the breakpoint

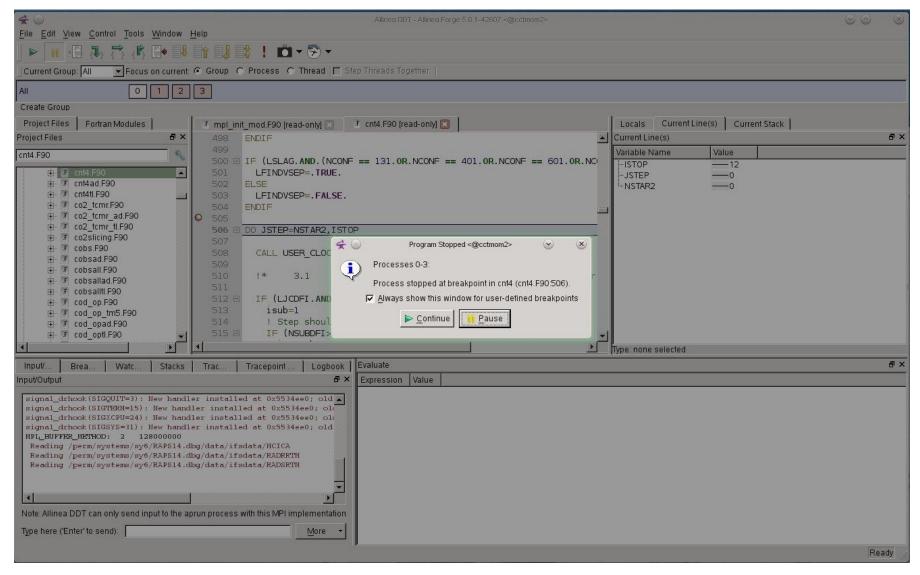

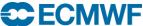

#### At the breakpoint

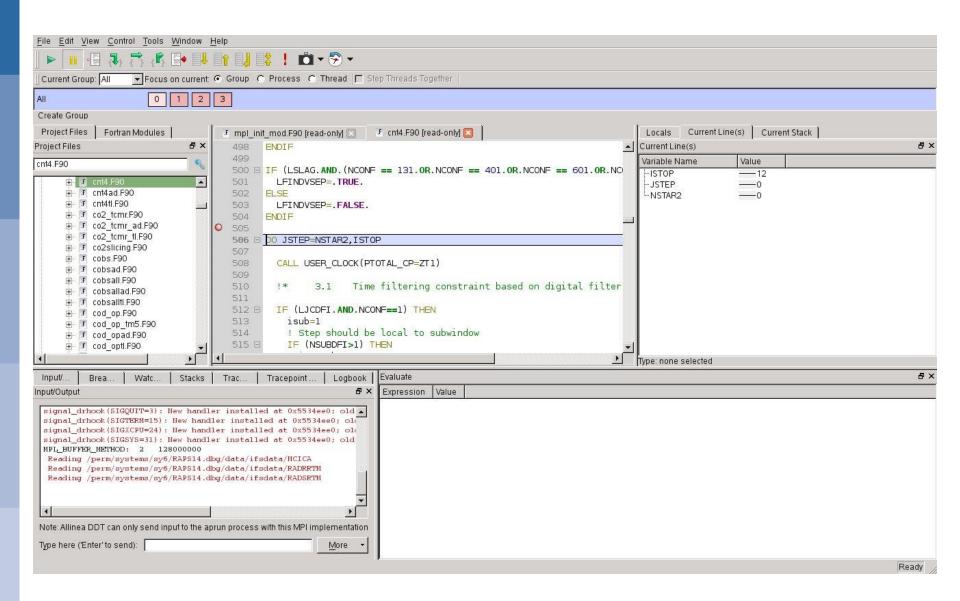

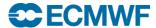

#### Setting a trace point at line 511 for JSTEP and ZT1 every 3<sup>rd</sup> step

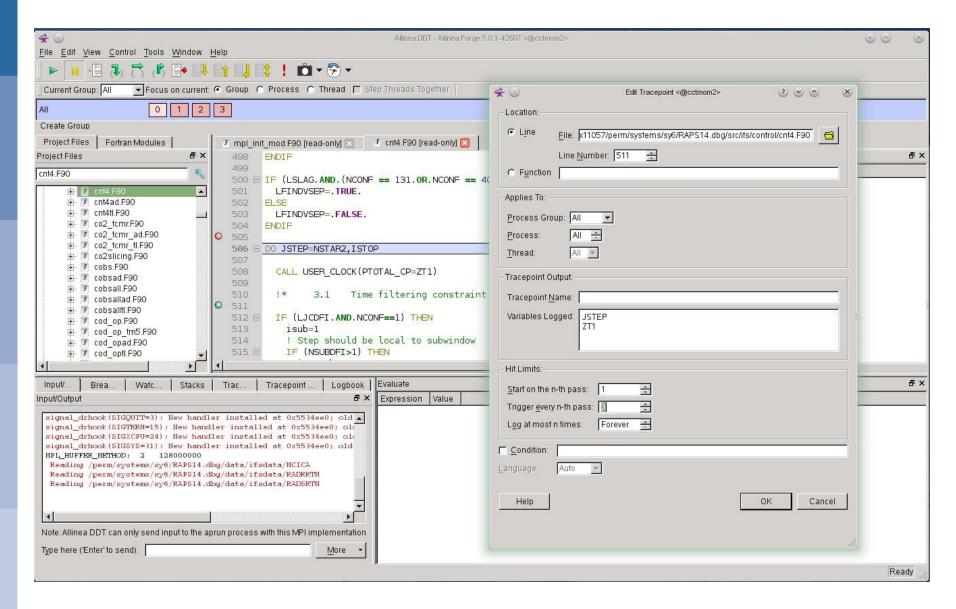

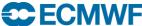

#### Setting a conditional breakpoint at line 507 for step 8

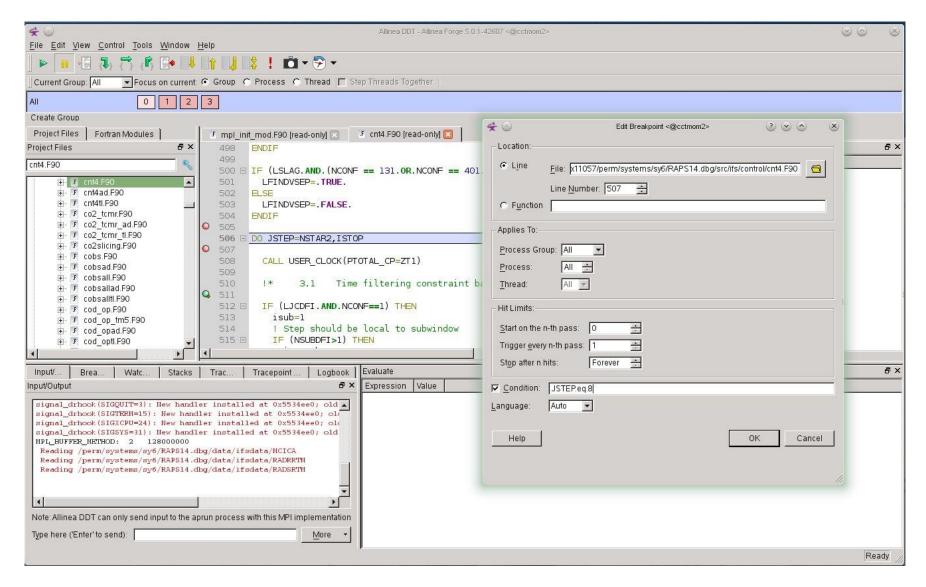

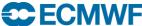

#### Trace point output after 8 steps

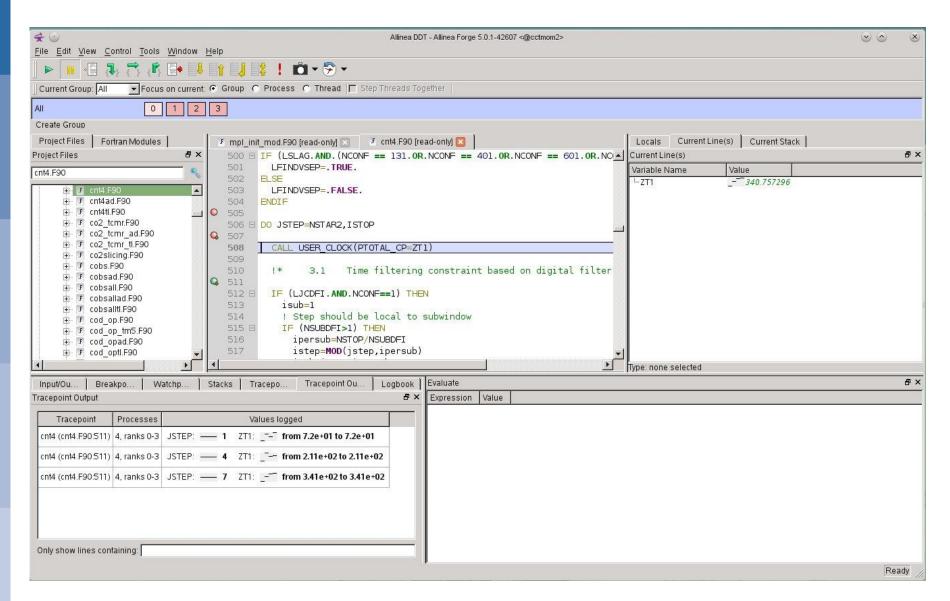

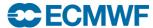

### Running a 24 x 1 configuration

- IFS runs until it gets a Floating Point Exception
- Caused by a divide by zero
- The physics time slice has gone to zero
- Will use a watch point to find out where

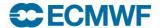

#### Hitting the divide by zero

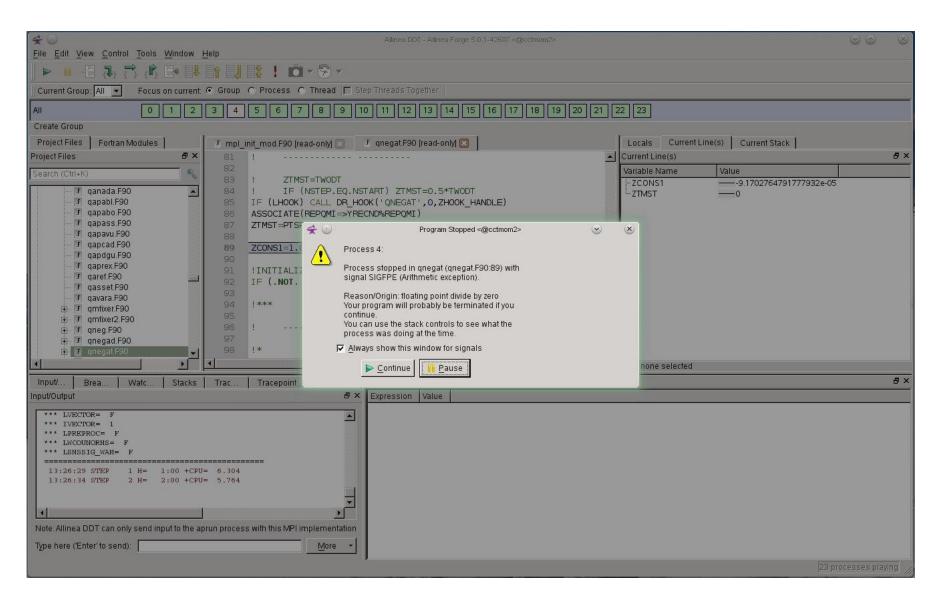

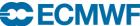

#### After reaching a breakpoint in callpar. F90 and setting a watch point on tsphy

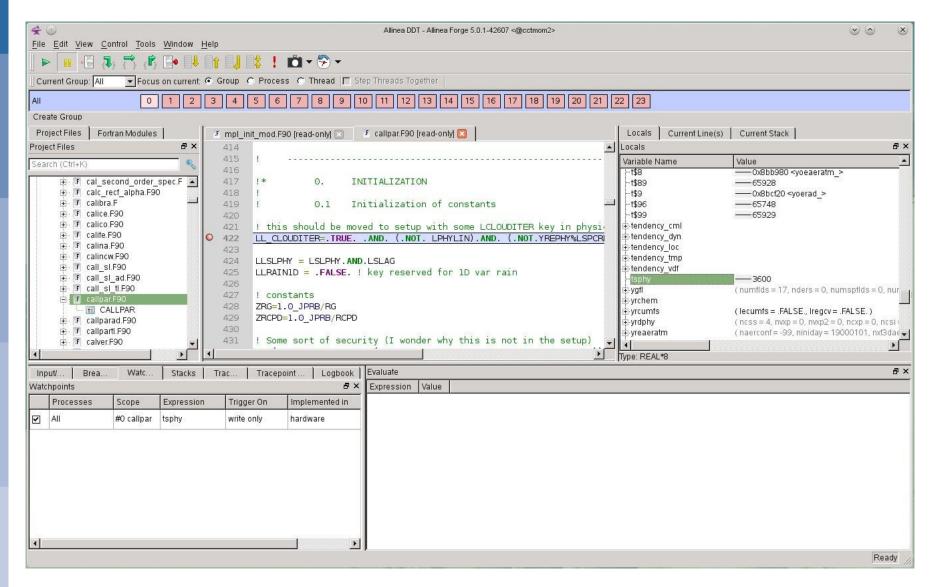

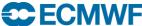

#### After the watch point triggers in sltend.F90

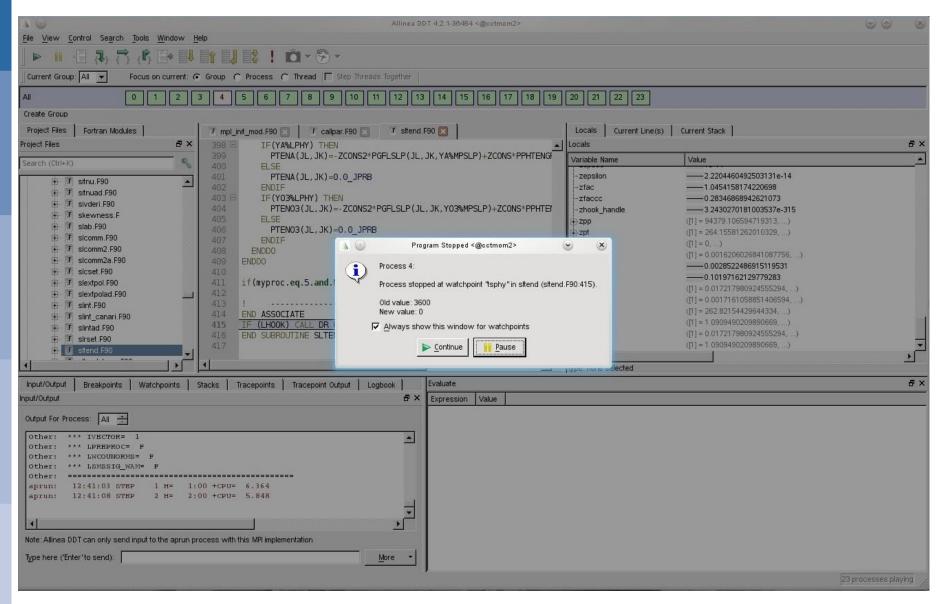

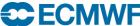

#### Line 412 did it!

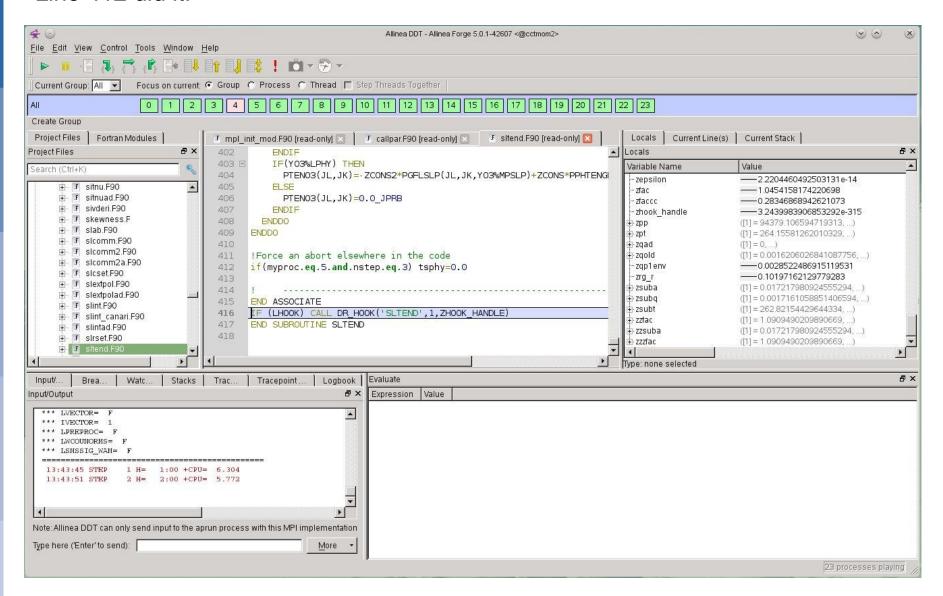

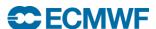

### Allinea Map

- A product that complements DDT
- A simple code profiler for MPI application
- Version 5 supports OpenMP as well
- Designed to be lightweight at scale
  - 1000 samples per thread
  - Sampling rate adjust automatically
- Same source code browser as DDT
- Find hot spots in the application

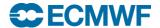

## **Using Allinea Map**

- Compile with debug info
  - -G2 for Cray compiler, -g for Intel/Gnu
- Load the DDT module
  - module load ddt/5.0.1.3\_42607
- Execute make\_profiler\_libraries script
  - Creates libmap-sampler.so libmap-sampler-pmpi.so
- Link libraries into application
  - Imap-sampler –Imap-sampler-pmpi
- Run in batch to collect data via map --profile
  - Creates a "profiling file"
- Analyse interactively via map "profiling file"

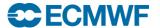

# Using Allinea Map in batch

module load ddt/5.0.1.3\_42607

map --profile -n ? -mpiargs 'more aprun args' a.out

For example

map --profile -n 4 -mpiargs '-N 4 -ss -cc cpu -d 6' a.out

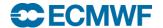

### Allinea Map - Screenshot

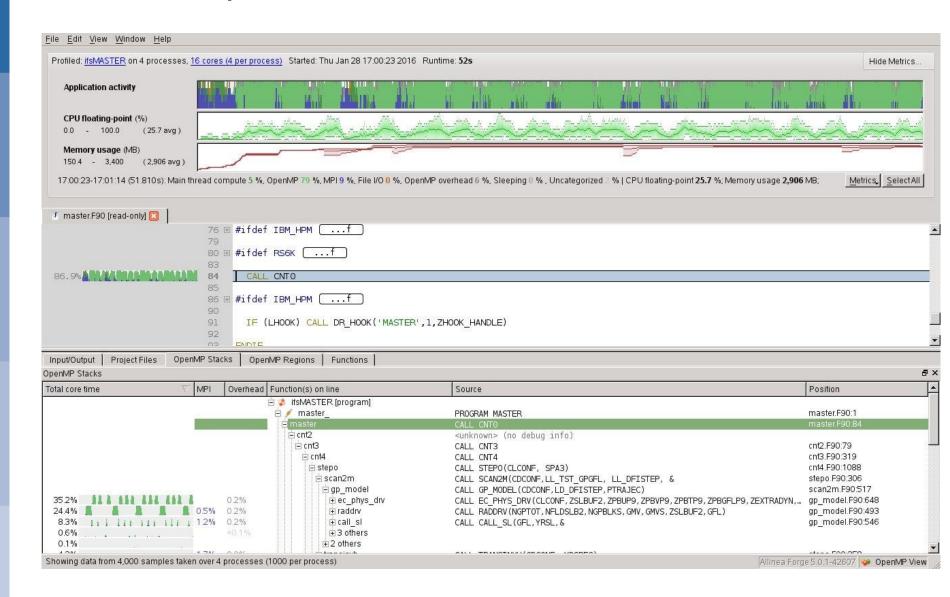

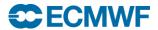

## **Using Allinea Map**

- See the DDT/MAP userguide for more information
  - /opt/cray/ddt/4.2.1.2\_36484/doc/userguide.pdf
  - /opt/cray/ddt/5.0.1.3\_42607/doc/userguide-forge.pdf

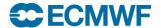

# Very Simple DDT Example

tar –xzf ~trx/exercises/debug.tgz cd Debug compit edit job.ddt and set DISPLAY qsub job.ddt Try setting

- a breakpoint at line 26
- a watch point on nthreads
- a conditional trace point on line 50 for nstep 50 Find the error output and trace output when it fails

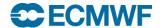